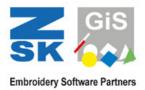

## **BasePac** Embroidery Software for Professional Digitizing

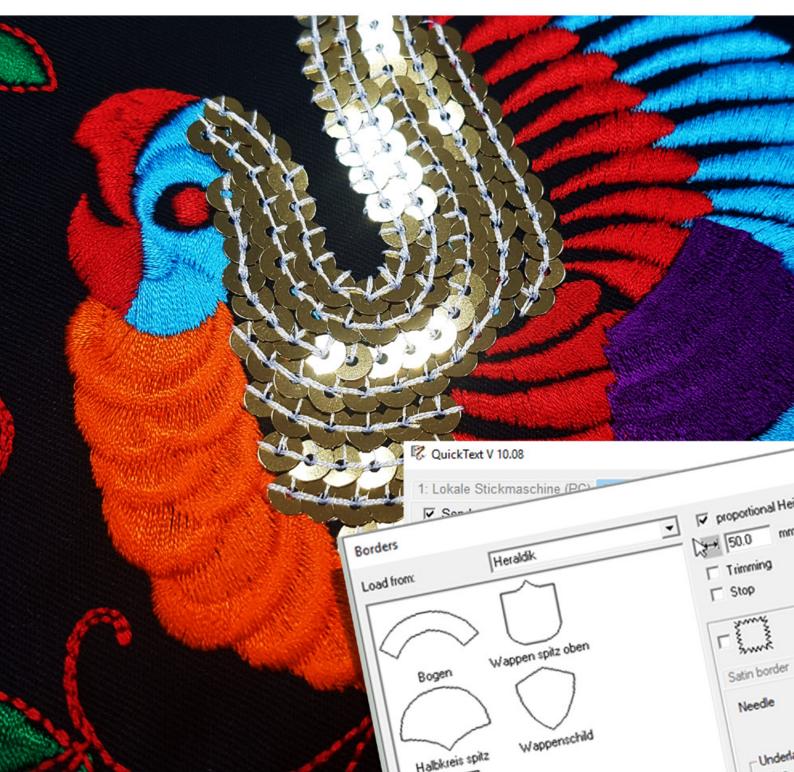

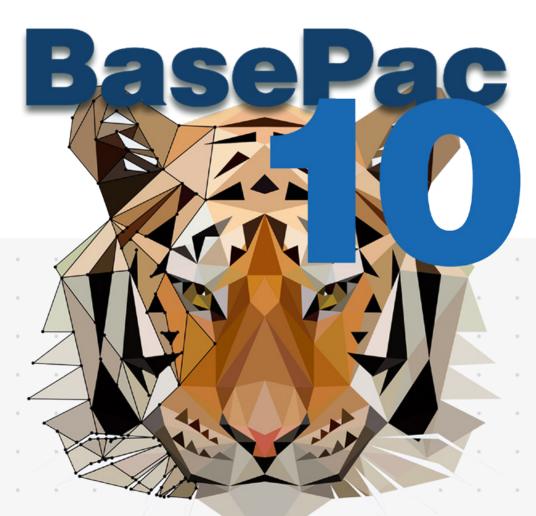

## EMBROIDERY SOFTWARE TO DIGITIZE PERSONALIZATION REQUESTS EASIER

## ATTRACTIVE DESIGNS

Advanced vector functions and standard digitizing tools for professional embroidery designs.

## CREATIVE EMBROIDERY

Detailed effects and precise artistic options for outstanding designs.

## TOP NOTCH QUALITY

Premium optimizing and cleaning tools for imported vector designs or ready stitch files.

## SUCCESSFUL BUSINESS

Tools for lettering and advanced personalization any success-driven embroidery company needs.

### EFFICIENT WORKFLOW

Direct access to 100 preinstalled fonts, useful libraries with patterns, macros and presets.

## **BASEPAC KEY FEATURES** Features of all packages

All packages of BasePac include the following features as essential basics.

- 100 presets with high quality fonts
- Conversion and use of any TrueType Font (TTF) on your PC/Mac
- Editing of fonts with the font editor
- Efficient production with automated batch mode for embroidering names
- Combination of embroidery designs with lettering and monogramming
  - Editing of designs stitch by stitch,
  - mirroring, resizing or rotating
  - Smart scaling of stitch data
  - Open and save
  - popular embroidery formats
- Easy conversion of BasePac working files into popular embroidery formats for ZSK, Tajima, Barudan, Pfaff, Melco, Happy, Toyota, Juki or Fortron
- Pre-installed or customized colour palettes of all common thread manufacturers

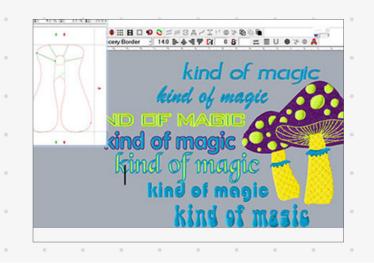

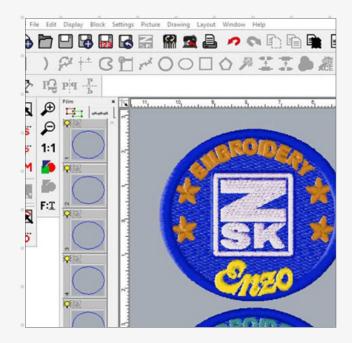

- Comprehensive design information to calculate material and production costs
- Realistic simulation of the stitching process and 3D view of the design
- Printed catalogue of embroidery designs with barcodes for fast access
- Printed worksheets with barcodes and configurable information for zero faults
- Exclusive head selection commands for ZSK embroidery machines
- Exclusive commands for ZSK
- combination machines
- Online self-study with the ZSK Digitizing Academy channel on YouTube
- Optional classroom training at customer site or at the ZSK head office

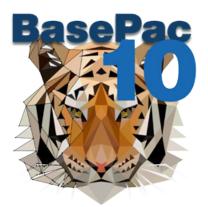

## **OUR RECOMMENDATION** Quality features of good embroidery software

#### MEETS YOUR PRACTICAL NEEDS

BasePac is programmed by people with long experience in the embroidery industry. You will find a lot of functions that are designed to make your day in production faster and more flexible.

LEADS YOU TO BECOME A PRO

Get a first insight into the software or teach yourself with our new YouTube Channel "ZSK DIGITIZING ACADEMY". For more detailed information or specific questions, book an online lesson or classroom training with our ZSK staff or a local representative at any time.

#### MASTERING STITCH QUALITY

Profit from a lot of automations whilst having full control of the stitch quality thanks to detailed parameter settings. Further optimize existing stitch files with the BasePac Base stitch editor.

#### INTUITIVE TOOLS

- Take advantage from different tools that are comparable to other graphic
- programs. Wether the eye dropper, magic wand or multiple grouping functions- the usage of the software will easily feel familiar to you.

#### GROWS WITH YOUR DEMANDS

You started with online loading in stitch files and now you want to create your own designs? Start with the smallest BasePac package to just organize your files and get a bigger software package if you need access to more functions.

### **BASEPAC 10** Modular packages

BasePac 10 is characterized in particular by its simplified program structure. Available options are clustered in four packages considering different user profiles

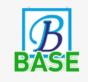

Edit and personalize existing stitch data with the extensive monogram functions and automatic frames.

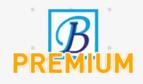

Create your own designs from pictures or vector files. Use the Auto-Digitizer to generate a design with just a few simple steps.

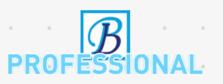

Create complex embroidery designs with unique effects. Switch easily between the different stitch types without starting from zero. Place beads or sequins on lines or fill areas.

# TECHNOLOGY

Choose from an exclusive selection of tools that makes your digitizing work even more precise. Export additional stitch formats for other machines types as well as Schiffli formats.

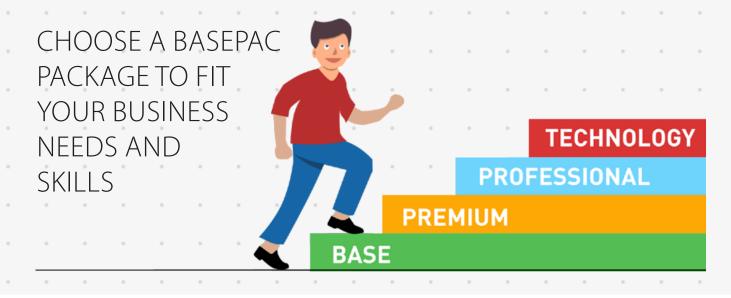

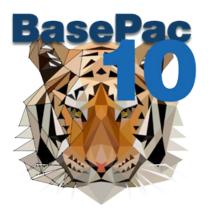

## **FAST PERSONALIZATION** Use smart lettering tools and pre-installed settings

Personalization with lettering and classic monograms is daily business. BasePac is the perfect tool to minimize preparation time and comes with a big range of design possibilities.

| 100 PREINSTALLED FONTS                                   |      |   |   |
|----------------------------------------------------------|------|---|---|
| Use one of 100 preinstalled fonts for quick name tags.   |      | • |   |
| FONT CONVERTER                                           |      | • |   |
| Convert True Type Fonts<br>from your PC/Mac font folder. |      | 0 |   |
| FONT EDITOR                                              |      | • |   |
| Edit existing fronts stitch by stitch.                   |      | • |   |
| EDIT LETTERING                                           |      | 0 |   |
| Change each letter individually                          |      |   | , |
| by size, shape, rotation angle or col                    | our. |   |   |
| CREATIVE                                                 |      |   |   |
| Create your own font                                     |      |   |   |
| - freehand or after a picture                            |      |   | , |
| SMALL LETTERS                                            |      |   |   |
| Special parameters for SMALL LETT                        | ERIN | Ĵ |   |
| on different materials.                                  |      |   |   |
| BORDERS                                                  |      |   |   |
| Add satin or running stitch borders                      | to   | 0 |   |
| fonts and lettering.                                     |      |   |   |
| BEST PRACTICE PRESETS                                    |      |   |   |
| Save your best experiences easily in                     |      |   |   |
| individual presets.                                      |      |   |   |
| FRAME LIBRARY                                            |      |   |   |
| Simply finish your lettering with an                     |      |   |   |
| automatic frame from the library.                        |      |   |   |

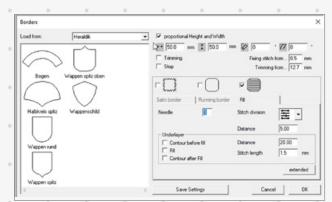

Add automatic frames to your lettering

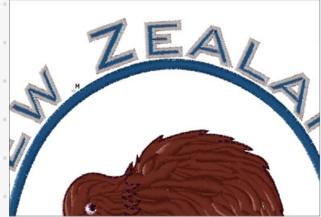

Add borders to fonts and lettering

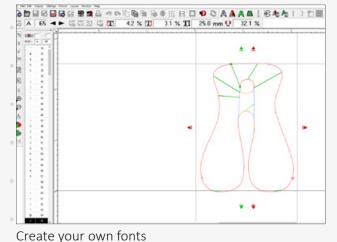

## SMART PERSONALIZATION

# Embroidery with team names for ZSK multi-head machines

Import a text file with hundreds of names and embroider as an efficient continuous process.

#### QUICKTEXT

Load a list of names (.xls or .txt), choose a font and start an automatic batch embroidery.

COMBINE LOGOS AND NAMES

Prepare your own templates by connecting Quicktext and existing stitch files.

MAX PERFORMANCE WITH TEAM NAMES Save runtime with ZSK multi-head machines and head selection by embroidering same components in one process.

#### REALLY SMART

Team names automatically assign names to specific embroidery heads.

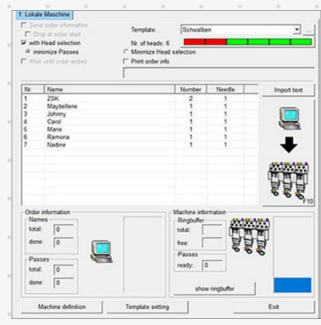

Many advantages with Quicktext and team names

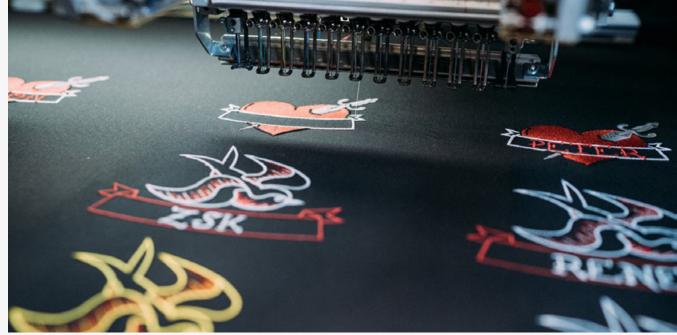

Automatic batch embroidery with a text file

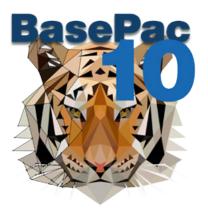

## **STANDARD DIGITIZING TOOLS** Easily transfer your templates, images

## and ideas into outstanding embroidery

BasePac offers professional tools to create embroidery designs from pictures or vector files. Auto-digitize the entire design or easily set up the design object by object for maximum flexibility and enhanced quality.

#### AUTOVECTORIZE IMAGES

Select areas of an image and generate reference data in seconds and change between available stitch types for rapid designs.

#### **IMPORT VECTOR FILES**

Load existing vector designs and convert them into a reference file for stitches just by a click.

#### EASY OPTIMIZING

Clean imported vector files from too many points, or change between curves and corner points for perfect stitch files.

#### **RUN STITCH**

Create borders, outlines or shading effects and use the different running stitch settings for many traditional embroidery styles.

#### SATIN STITCH

Define a shape or an outline and cover them simply by defining a stitch direction. Pick the preferred start point as well as end point and stitch settings.

#### EMBROIDERY SEQUENCE

Change the order of the stitch sequence of the design in the film mode. Easily add thread trims, needle changes or stops at any position.

#### SHAPES

Use standard geometric shapes or create with the easy to use drawing tool.

#### AUTOMATIC PUNCH DATA

Create an embroidery design in only a few steps and finish with desired effects.

#### START AND END POINT

You are free to choose your start and end point, start point to optimize the processing of your embroidery on the machine and enhance the quality of your design.

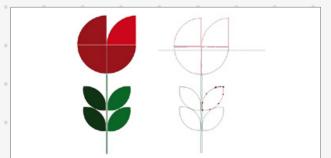

Autovectorize images and generate stitch data

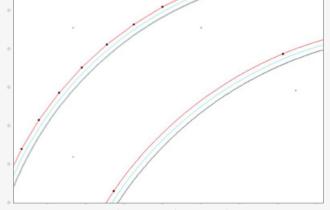

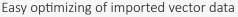

## **ADVANCED TOOLS**

# Create outstanding designs for successful embroidery companies

Become creative and use different effects to give your embroidery designs the individual touch. Imitate hand stitching and add other interesting elements for home textiles or fashion embroidery.

#### STENCIL

Pick patterns for fill stitches from a big library or add your own stencils.

#### MACROS

- Use the macro function to add interesting effects to your fillings or on lines. Select from a big selection of stitching elements or create your own macros.
  - COLOUR SHADING
- Use the possibility of gradient function or interlocking to achieve interesting ways of colour shading throughout your design. Pick fraying contours to add shading at the edges of your designs.

#### WAVY STITCH

Make use of wavy stitch directions to create interesting 3D effects.

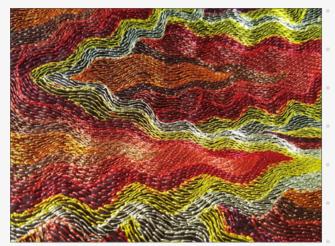

Wavy stitch

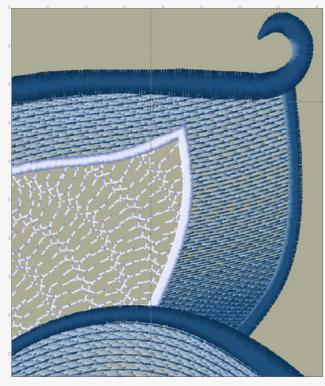

Macro function adds interesting effects

#### VARIABLE STITCH RHYTHM AND LENGTH

Choose between different rhythms in fill stitches with irregular stitch length to give simple fill areas an individual finish.

#### FRAMES

Stay flexible and add satin borders to existing objects just by a click.

#### COMPLEX FILLS WITH HOLES

Add holes to fill stitches and structured satins to save stitches, minimize pulling and achieve interesting effects.

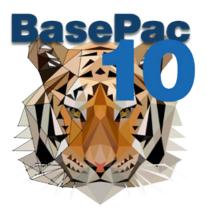

## **LOGOS & EMBLEMS** Perfect tool for digitizing logos, emblems and patches of all kinds

BasePac supports the automated production of logos and emblems in your production chain. Unique function for the series production of personalized patches on ZSK multi-head machines

#### AUTO DIGITIZING

Use the automatic digitizing function of BasePac to generate your logo embroidery in seconds from pictures or vector files.

#### RINGBUFFER

Connect your machine directly to your BasePac software and avoid waiting time for loading designs. With the Ringbuffer function you can load a list of names or designs into a waiting list which the machine has access to. After one design is finished, it will be deleted from the memory and automatically loads the next design.

#### TEMPLATE

Save time for creating embroidery designs with help of the template function. Logos or emblems can be stored with space for up to 2 columns for names. These names can then be loaded

into the template via a text document.

#### DESIGN IMPORT

Connect your embroidery files with automatic colour assignment and needle optimization. If both designs have the same colour on different needles it will be automatically joined.

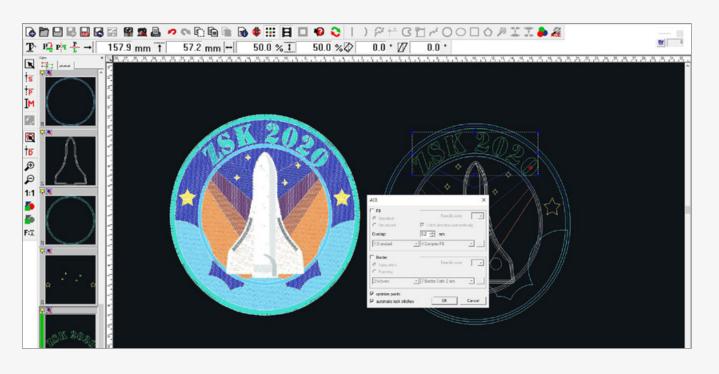

#### FRAME LIBRARY

Create emblems from your logos in a few steps. Choose from a vast range of frame shapes and place it around your logo.

#### VISUALIZE LOGO ON PRODUCT

Optimize your communication between order and production by using printouts with all necessary information about the design. Have an overview of colours, stitch count and position of embroidery file on the product. Also generate a barcode for loading always the correct design from the network.

#### COLOUR TABLES

Choose from the colour tables of all common thread manufacturers and create your own colour tables to display what is in stock.

#### INDIVIDUALIZATION WITH TEAM NAMES

Team names automatically assign names to specific embroidery heads of ZSK multihead embroidery machines with automatic head-selection. That offers the opportunity to save a lot of runtime by embroidering same components in one process before individualization.

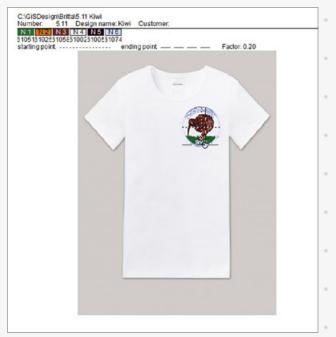

Print the embroidery position of the order

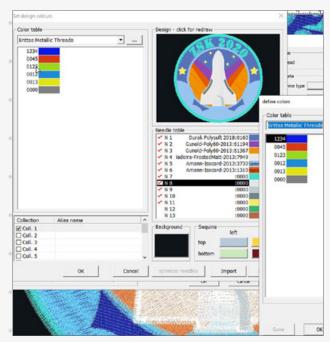

Colour tabels for easy colour management

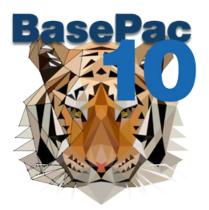

## **MACHINE OPTIONS** Direct connection to ZSK embroidery machines

ZSK products are market leader in connecting both – software and machine. Save time and minimize sources of error by defining all machine settings for a design in the software.

#### **BEADS AND SEQUINS**

Place sequins as well as beads on lines or fill areas. Maximize the number of colours by programming for twin devices. Having twin devices on two different needles allows designs with 4 different colours.

#### HEAD SELECTION

Split a big design over different heads. Allocate design parts to various heads and use the size of the entire frame of your multi head machine. No manual stops for switching heads are necessary.

#### BORER

Program special commands for the borer device and finish the edges in different colours.

#### MOSS AND CHAIN

Create moss and chain stitch designs for our ZSK K-head machine. This technology is used for decorative embroidery as well as in technical fields.

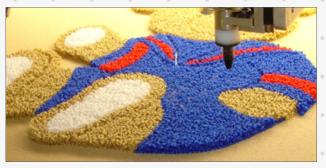

Moss and chain with K-head

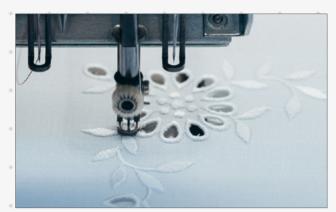

Machine option - borer

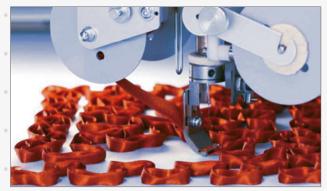

Taping and cording with W-head

#### TAPING AND CORDING

Program special commands for your wire head (W-head). Machine settings can be programmed at specific parts of the design. That allows smooth machine running and seamless processing.

#### SPECIAL MACHINE COMMANDS

Set all your machine commands of your design directly at any position. For example set the machine speed for critical parts of your design or activate twin sequins.

### **BRAILLE - OPTIONAL** Support and help blind people in their everyday lives

The Braille font, shortly Braille, is a writing system made up of dot patterns for blind people. Braille can be embroidered on ZSK embroidery machines with a patented technique.

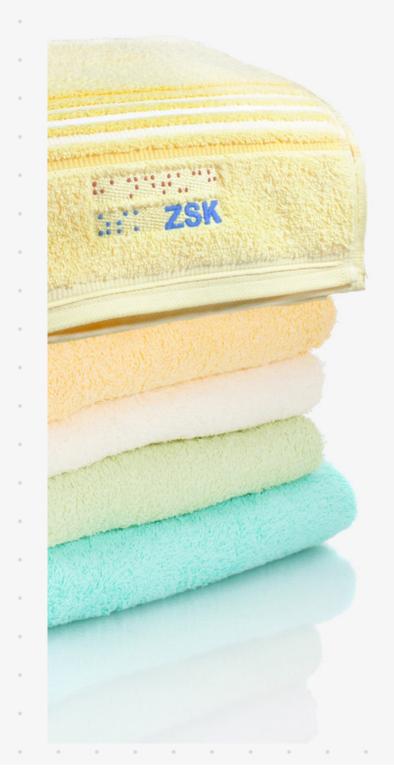

The embroidered text is then read by touching the dot pattern with the finger tips. Each character consists of 6 dots, resulting in 64 possible combinations. Thus, letters, numbers, musical scores and many other symbols are displayed.

Thanks to a patented technique, all textiles can be embroidered with Braille characters. This special process gives each individual Braille dot its necessary convexity and therefor guarantees its legibility.

Essential information as initials for the identification of class uniforms, colour indications or care instructions can be embroidered onto all textiles. The embroidered guidance hardly modifies the fabric and neither reduces wear comfort nor care.

#### WHY TO USE THIS ZSK PROCESS:

- It is cost effective
- Different setting options allow to embroider the font on any textile<sup>\*</sup> material
- Long lasting durability and "readability"

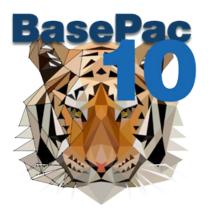

## **ENHANCE YOUR COMPANY** Optimize your workflow

The user friendly Windows based structure makes BasePac the perfect software for implementing the digitizing process and stitch file management fluently into your entire workflow.

#### PRINT DATA SHEET WITH BARCODE

Optimize your production process by using clear data sheets. Add a barcode so that the patterns can be loaded directly from the network using a barcode scanner.

WINODWS DATA MANAGEMENT

Use the Explorer surface to store your designs locally or on a server for shared access. You can organize your BasePac files along with other project related files anywhere in your system. Change between list and pictogram view.

#### LIBRARIES AND PRESETS

Store and organize text formats or parameter settings in groups to have a constant good design quality.

#### STAPLE EXPORT

Select multiple files in your Explorer and directly export to the desired path. There are different file types that can be exported, also for other embroidery machines.

SEARCH FUNCTION

Create your own tags and categories in the design info and easily find your designs in the Explorer at any time. The advanced search function allows to search in any of these categories.

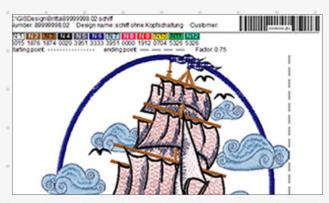

Print data sheet with barcode

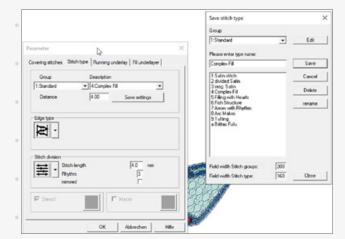

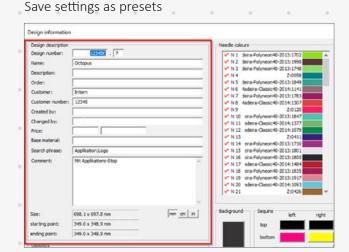

#### Advanced search function

#### ZSK STICKMASCHINEN ©2020

## **OVERVIEW FEATURES** Check your needs

The following list shows which features are included in the four BasePac software packages. This overview should help you to find the most suitable BasePac package for your requirements.

| Print and Statistic                          |   |     |       |       |     |
|----------------------------------------------|---|-----|-------|-------|-----|
| Catalogue print of multiple stitch files     |   | •   | •     | •     | •   |
| Barcode printing                             |   | •   | •     | •     | •   |
| Statistics                                   |   | •   | •     | •     | •   |
| Place embroidery on garment                  |   | . • | • .   | . • . | . • |
| 3D view of design                            |   | •   | •     | •     | •   |
| Needle sequence                              |   | •   | •     | •     | •   |
| Editor                                       |   |     |       |       |     |
| Editing of stitch files                      |   | •   | •     | •     | •   |
| Conversion of .dst and .z00                  |   | •   | •     | •     | •   |
| Coordinate processor for running lines       | • | •   | • •   | • •   | • • |
| Smart scaling of stitch files                |   | •   | •     | •     | •   |
| Load an image                                |   | •   | •     | •     | •   |
| Stitching backwards                          |   | •   | •     | •     | •   |
| Full extended coordinate processor           | • |     | • • • | • • • | •   |
| ettering                                     |   |     |       |       |     |
| 100 preinstalled fonts                       |   | •   | •     | •     | •   |
| Conversion of TrueType Fonts                 |   | •   | •     | •     | •   |
| Font editor                                  |   | . • |       | . • . |     |
| Additional running or satin around fonts     |   | •   | •     | •     | •   |
| Creating new fonts from images               |   | •   | •     | •     | •   |
| Team names, template                         |   | •   | •     | •     | •   |
| Place letters on defined line or in envelope |   | . • |       | •     |     |
| Centre underlay for small lettering          |   | •   | •     | •     | •   |
| Team names with head selection               |   |     |       |       | • • |

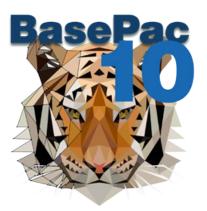

| CEY FEATURES                                                      | BASE | PREMIUM | PROFESSIONAL | TECHNOLOGY |
|-------------------------------------------------------------------|------|---------|--------------|------------|
| Digitizing functions                                              |      |         |              |            |
| Head selection command                                            | . •. |         |              |            |
| Automatic frames                                                  | •    | •       | •            | •          |
| Running line with swing or irregular stitch length                | •    | •       | •            | • • •      |
| Commands for combination machines                                 | •    | •       | •            | •          |
| Twin sequin function                                              | •    | •       | •            | •          |
| Automatic conversion of images into punch data                    |      | •       | •            | •          |
| Optimize reference lines                                          | • •  | • •     | • • •        | · · ·      |
| Freehand mode for creative working                                |      | •       | •            | •          |
| Bean stitches and macros on running                               |      | •       | •            | •          |
| Step fill with variable rhythm                                    |      | •       | •            | •          |
| Conversion between different automatic programs                   | • •  | • • •   | • • •        | • • •      |
| Underlay functions for satin and step fill stitch                 |      | •       | •            | •          |
| Free entering of start and end points of closed objects           |      | •       | •            | •          |
| Free entering of end points for satin stitches                    |      | •       | •            | •          |
| Copy, mirror and scaling functions of blocks                      |      |         |              |            |
| Adjustment of parameters over entire object or selected blocks    |      | •       | •            | •          |
| Wavy stitch direction                                             |      |         | •            | •          |
| Stencil function                                                  |      |         | •            | •          |
| Macro function with clean or cut edges                            |      |         | . • .        |            |
| Create additional contours to your fill stitch                    |      |         | •            | •          |
| Create areas with another rhythm and stitch length in fill stitch |      |         | •            | •          |
| Fill with an angled rhythm                                        |      |         | •            | •          |
| Round edges for fill stitch with defined stitch length            |      |         | . • .        |            |
| Interlocking areas for natural effect or quick colour shading     |      |         | •            | •          |
|                                                                   |      |         |              |            |

| EY FEATURES        |                       |           |           |            |          |            | B  | ASE I | PREMIUI | VI P | ROFESS | SIONAL | TEC | HNOLOG | Y |
|--------------------|-----------------------|-----------|-----------|------------|----------|------------|----|-------|---------|------|--------|--------|-----|--------|---|
| Branches for runr  | ning lines            |           |           | •          | •        |            | •  |       |         |      | *      | •      |     | ١      |   |
| Sequin on line or  | fill                  |           |           |            |          |            |    |       |         |      |        |        |     | •      |   |
| Splitting running  | ines                  |           |           |            |          |            |    |       |         |      |        |        |     | •      |   |
| Extended contour   | r types fo            | or smoo   | oth curv  | ves        |          |            |    |       |         |      |        |        |     | •      |   |
| Conversion from    | fill progra           | am to r   | unning    | lines      |          |            |    |       |         |      |        |        |     | ٠      |   |
| Drawing tools      |                       |           |           |            |          |            |    |       |         |      |        |        |     |        |   |
| Free line entering |                       |           |           |            |          |            |    | •     | ٠       |      | •      | •      |     | •      |   |
| Optimizing image   | s and au <sup>.</sup> | to vect   | orizing   |            |          |            |    |       | •       |      |        | •      |     | •      |   |
| Optimizing and cl  | eaning to             | pols      | 0         | 0          |          | 0          |    |       | . •     |      |        | •      |     | •      |   |
| Geometric shape    | S                     |           |           |            |          |            |    |       | •       |      | (      | •      |     | •      |   |
| Reading of standa  | ard vecto             | r file fo | rmats     | 0          |          | 0          |    |       | •       |      |        | •      |     | •      |   |
| Editing of importe | ed vector             | files     |           |            |          |            |    |       | •       |      |        | •      |     | •      |   |
| Export of drawing  | g data as             | vector    | files (.c | dxf)       |          |            |    |       | . •     |      |        | •      |     |        |   |
| Transfer of vector | lines int             | o refer   | ence da   | ata        |          |            |    |       | •       |      |        | •      |     | •      |   |
| mport/Export       |                       |           |           |            |          |            |    |       |         |      |        |        |     |        |   |
| Export of GiS refe | rence da              | ta and    | ZSK sti   | tch files  |          |            |    | •     | •       |      | (      | •      |     | •      |   |
| Export of multiple | e stitch fi           | le type   | s (.dst,  | .dsz, .ta  | p, .exp  | , .pat,    | .) | •     | ٠       |      |        | •      |     | •      |   |
| Import of multiple | e stitch fi           | le type   | s (.z00,  | , .dst, .d | sz, .exp | o, .pat, . | )  | •     | •       |      |        | •      |     | •      |   |
| Joining of referen | ce or stit            | ch data   | a with r  | needle c   | ptimiz   | ation      | ٠  | • *   | •       |      | *      | •      |     | ۲      |   |
| Import of stitch d | ata with              | optimi    | zation a  | and bloc   | ck sepa  | ration     |    | •     | •       |      |        | •      |     | •      |   |
| Reading and expo   | orting of S           | Schiffli  | stitch f  | iles       |          |            |    |       |         |      |        |        |     | •      |   |
|                    | •                     | •         | 0         |            | 0        | 0          | •  |       |         |      |        |        |     |        | • |
|                    |                       |           |           |            |          |            |    |       |         |      |        |        |     |        |   |
|                    |                       |           |           |            |          |            |    |       |         |      |        |        |     |        |   |
|                    | 0                     | 0         | 0         | 0          |          |            |    |       |         | 0    |        |        |     |        | 0 |

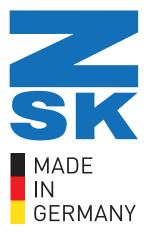

#### **ZSK STICKMASCHINEN**

Magdeburger Str. 38-40 47800 Krefeld Germany

| Online: | www.zsk.de     |
|---------|----------------|
| Email:  | zsk@zsk.de     |
| Tel.:   | +49 2151 444 0 |

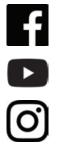

facebook.com/ZSK.Stickmaschinen

youtube.com/ZSKDigitizingAcademy

instagramm.com/zsk\_stickmaschinen

## ZSK - DIE STICKMASCHINE.